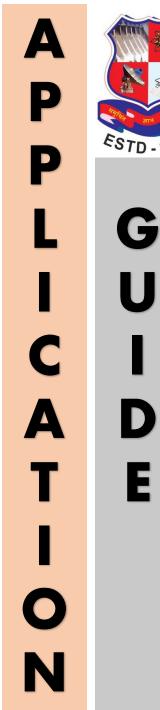

Gujarat Technological University

# Foreign Students Admission

Academic Year

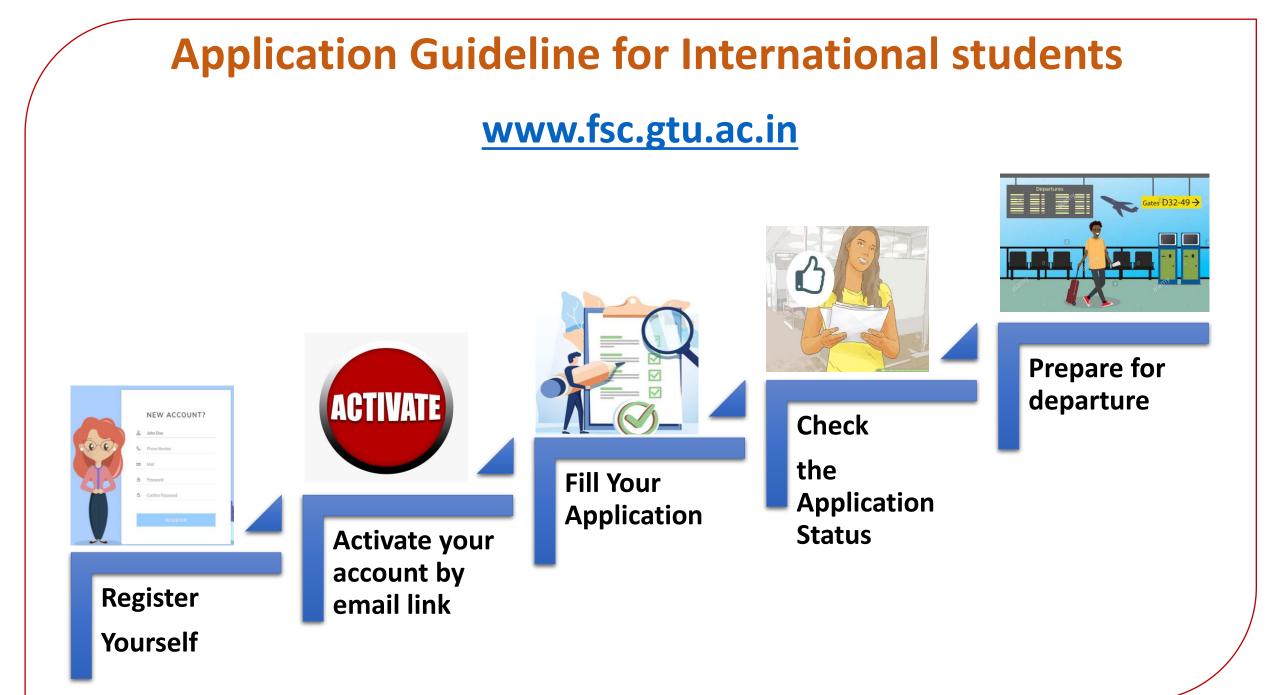

## Step 1 [Registration]

1: Go to <u>www.fsc.gtu.ac.in</u>

2: Click on "<u>Apply for</u> <u>Admission</u>"

3: Provide your basic information on registration form

#### fsc.gtu.ac.in/applynow **Foreign Students Cell Gujarat Technological University** NAVIGATION FirstName LastName About Us Email ID Admission Process Mobile No Apply for Admission Contact Us Country --Select--× Institute Login Date of Birth Role of Mentor Password Student Login Confirm Password Study in Gujarat Sign up **Click Here**

# Step 2 [Activation]

1. After "Sign Up", you will receive an email with Activation Link.

2. Click on the Activation Link

3. It will take you to the Student's Login window

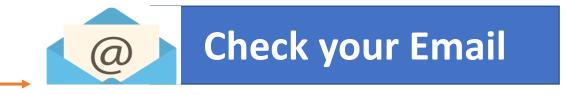

#### fsc.gtu.ac.in/studlogin

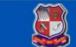

Foreign Students Cell Gujarat Technological University

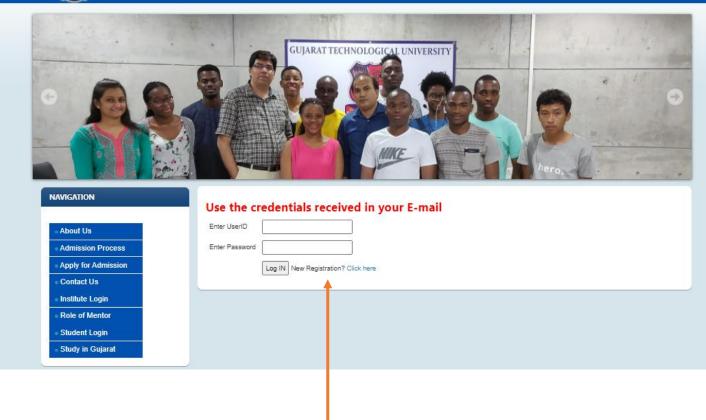

**Step 3 [Application Form]** 1. After Login, you will be prompted to the Application form.

2. Fill up all required details in application form

3. After filling up all details click "Save & Next".

4. On Next page you need to upload all necessary documents and click on "Save & Next".

5. Now you will be able to see your application. In case of any required changes, you may EDIT also.

6. If all details are found appropriate, click on "CONFIRM" for confirm and submitting application.

7. Finally, you may click on "Print" and get Save the Application as PDF file for future reference. ( NO NEED TO SEND ANY PHYSICAL COPY TO GTU)

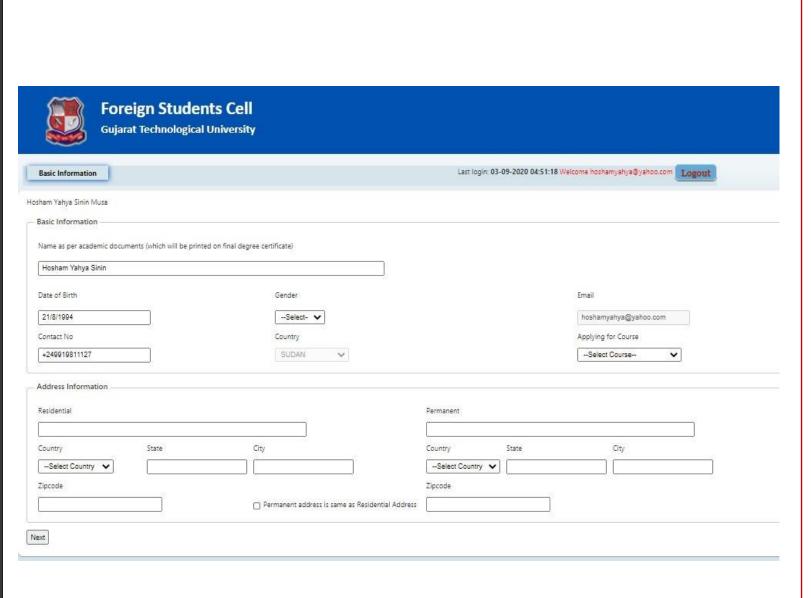

#### After successful submission of your application, you may see below message on your screen.

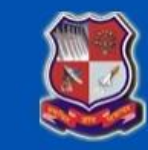

#### Foreign Students Cell Gujarat Technological University

Last login: 05-09-2020 04:33:51 Welcome Hosham Yahya Sinin Musa Logout

Your application is submitted successfully and it is under scrutiny. You will be contacted by Foreign Student Cell soon.

### Step 4 [Check Status]

1. Your Application shall be scrutinized by the Foreign Students Cell (FSC) – GTU with respect to the application in a particular branch and required eligibility criteria

2. FSC shall communicate the application status to the applicant as:

Approved: If you are found eligible to get the admission, FSC send an email with provisional confirmation with guidelines on further process to complete.

OR

Query: In case if there is any query in application, the same will be communicated to applicant and he/she will be asked to provide further details.

OR **Not Accepted:** In case, if you are not eligible, the same shall be informed too. Important things to do after submitting application

Check your email regularly

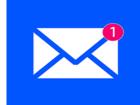

Raise a Query if any ( by email OR WhatsApp)

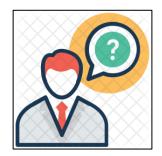

Be prompt in responding to emails sent by GTU FSC

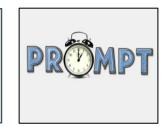

### Step 5 [Departure for GTU India]

1. After getting provisional confirmation with details of further process including payment of Fees, you may complete necessary formalities and apply for visa.

2. FSC- GTU shall assist for any query / University Letters required for visa

3. After getting Visa – You are all set to fly to Ahmedabad , INDIA

4. FSC - GTU shall guide your regarding your arrival plan/orientation and other necessary arrangements.

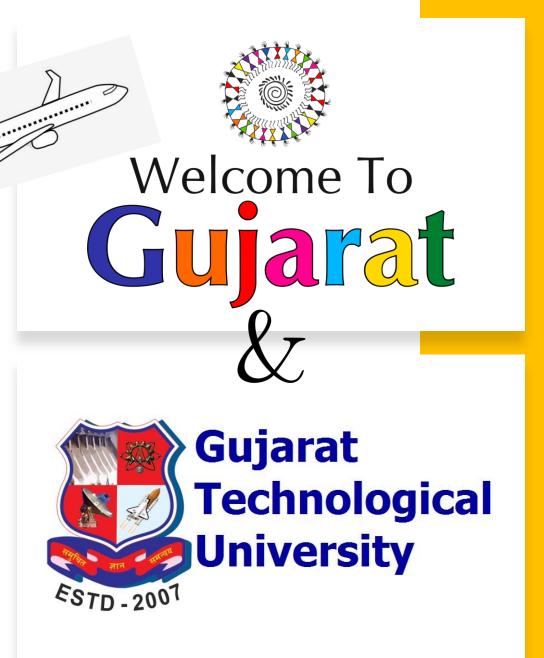

# Feel Free to Contact:

**Ms. Dhvani Vyas,** Coordinator – Foreign Students Cell, GTU

Email: foreignstudentcell@gtu.edu.in

Contact Number.: +91 79 23267618 (Desk Phone) +91 70690 07920 (WhatsApp)

Time: 10:30 AM to 6:15 PM IST

Website: www.fsc.gtu.ac.in

**Dr. Keyur Darji,** Head, Dept. of International Relations & International Student's Advisor (ISA)

Email: international@gtu.edu.in

Contact Number.: +91 79 23267525 (Desk Phone)

Website: www.international.gtu.ac.in